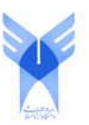

**دانشگاه آزاد اسالمی واحد اهر فصلنامهی علمی-پژوهشی فضای جغرافیایی**

**سال پانزدهم، شمارهی 05 تابستان ،9314 صفحات 913-250**

> **1 رقیه جوبندی جوبند 2 غالمرضا فالحی 3 خلیل ولیزاده کامران**

# **ایجاد سیستمهای اطالعات جغرافیایی برای مدیریت تأسیسات زیرزمینی )مطالعه موردی: شهرک شیخشهابالدین شهرستان اهر(**

تاریخ دریافت: 19/19/91 تاریخ پذیرش: 19/11/11

**چکیده**

سيستمهاي اطالعات جغرافيایي داراي ابزاري جهت آناليزهاي مجموعه دادههاي مکاني مختلف ميباشد. این توانایي تجزیه و تحليل دادههاي مکاني است كه GIS را از دیگر سيستمها مجزا ميسازد. سيستم اطالعات مکاني فراسازماني ميتواند براي انجام كارآمد وظایف مشترک سازمانهاي اجرایي مختلف مثل اعضاي كميته حفاري، دادهها و آناليزهاي مکاني را بين آن ها به اشتراک بگذارد. این رویکرد باعث كاهش زمان و هزینه انجام فعاليتها شده و هماهنگي براي انجام امور ميان سازمان هاي مختلف اجرایي را افزایش ميدهد. در این مقاله در مورد مراحل مختلف اجراي GIS فراسازماني براي استفاده سازمانهاي عضو كميته حفاري به منظور هماهنگيسازي فعاليتهاي حفاري در سطح شهر توضيح داده شده است. این مراحل شامل نيازسنجي ایجاد

-2 عضو هيأت علمي و استادیار آموزشکده سازمان نقشه برداري. com.gmail@fallahi.gh :mail-E -9 استادیار جغرافياي طبيعي )اقليم شناسي(، دانشگاه تبریز. ir.ac.tabrizu@valizadeh :mail-E

 $\overline{a}$ 

<sup>-</sup>1 دانشجوي كارشناسي ارشد GIS دانشکده محيط زیست و انرژي دانشگاه آزاد اسالمي، واحد علوم و تحقيقات تهران.

مدلهاي خارجي، مفهومي، منطقي و فيزیکي براي پایگاهداده مکاني مورد استفاده در GIS فراسازماني ميباشد كه در بخشهاي مختلف مقاله به آنها پرداخته شده است. مطالعه موردي این تحقيق شهرک شيخشهابالدیناهري شهرستان اهر ميباشد كه یک GIS فراسازماني بهصورت پروژه راهنما براي كميته حفاري این شهرک در محيط

**کلید واژهها**: كميته حفاري، تأسيسات زیرزميني شهري، پایگاه داده فراسازماني، GIS فراسازماني.

**مقدمه**

نرمافزاري ArcGIS ایجاد گردیده است.

حفاريهاي بيرویه ایجاد شده در سطح شهرها توسط شركتهاي خدماترسان، یکي از مهمترین عواملي است كه هم هزینهبر و زمانبر بوده و هم منجر به تخریب و از بين رفتن آسفالت معابر شهري، ایجاد ناهمواري در سطح آسفالت معابر، لطمه به زیبایي بصري شهري، آلودگي گردوغباري، مانع تردد شهروندان و وسائط نقليه ميگردد. عدم هماهنگي دستگاههاي خدماتي حوادثي را منجر ميشود و گاهاً باعث تخریب منازل مسکوني و خسارت جاني شهروندان ميشود. عدم تشخيص موقعيت و مکان اصلي حادثه موجب هدر رفتن زمان و هزینه وافري ميگردد، علاوه بر این هزینههای مازاد را به شهرداریها تحمیل میiماید. پایگاه اطلاعات جغرافیایی میتواند بهعنوان یک بانک اطالعاتي مطمئن و كارآمد، اطالعات صحيح شبکههاي تأسيسات زیرزميني شهر را در زمان و مکان مناسب ذخيره و نتایج بدست آمده از پردازش آنها را، تحت شرایط استاندارد نگهداري ميكند و ميان شركتهاي متولي تأسيسات زیرزميني هماهنگي ایجاد مينماید. تأسيسات زیرزميني شهرها كه شامل )گاز، برق، مخابرات، آبوفاضالب( به مراقبت و تعميرات دائمي نياز دارد. حوادثي كه در طول زمان بر اساس حفاريهاي سطح شهري جهت تعميرات این تأسيسات و ایجاد بهرهوري مطلوب به بار ميآید عموماً بر اساس ناهماهنگي و عدم رعایت فواصل، عدم آگاهي از استانداردها و عدم تشخيص موقعيت مکاني حادثه بوده و موجب هدر رفتن زمان و افزایش هزینههاي تعميراتي ميشود. بنابراین پایگاه اطالعات جغرافيایي براي رفع این معضل ضمن انجام آناليزهاي الزم، در ميان اعضاي كميته حفاري (تأسيسات زيرزميني) شهرستان اهر هماهنگي ايجاد ميكند و نيز از هزينههاي گزاف جلوگيري مينماید. در مقاله حاضر با شناخت نيازهاي مشترک دادهها و آناليزهاي مکاني متوليان تأسيسات زیرزمیني، طراحي و ایجاد یک پایگاه اطلاعات جغرافیایي مشترک (فراسازماني) براي آن ها به منظور هماهنگسازي حفاري سطح شهري براي این متوليان در محدوده شهرستان اهر انجام ميشود.

### **پیشینه تحقیق**

در مقالهاي با عنوان »GIS فراسازماني براي دولتهاي محلي« شيوه اداره و مدیریت دولتهاي محلي مثل شهرداريها، شهرها و شهرستآن ها با استفاده از GIS فراسازماني مورد بحث و مطالعه قرار گرفته است. تصميمگيري و بهرهوري عملياتي GIS فراسازماني، بدون در نظر گرفتن ساختار فيزیکي سازمان تحت تصدي ممکن نميباشد. ضمن ارزیابي از نيازها به تخصيص بودجه، زمانبندي اجرایي و در دسترس قرار گرفتن منابع مالي اقدام نمودند تا در تصميمگيري براي مدیریت بهينه دولتهاي محلي مورد استفاده قرار گيرد. افزایش سرمایهگذاري با برنامهریزي مشخص و مناسب، وضعيت و دادههاي موجود از نقطه نظر GIS، بخشهایي از EGIS یا GIS فراسازماني ميباشد. یکي از قابليت سيستم اطالعات جغرافيایي فراسازماني، افزایش بهرهوري و كاهش زمان ميباشد. مزایاي استفاده از رویکرد افزایشي، كاهش هزینههاي راهاندازي، كاهش خطرات، پایين آمدن اختالل در امورات سازمان و استفاده کاربران از نتایج پیادهسازی EGIS میباشد (ایالات متحده آمریکا، ۲۰۰۷). <sup>ع</sup>

دانشگاه ایالتي نيویورک آمریکا، براي سازمان آب جهت هماهنگي، پروژهاي با عنوان »پياده سازي GIS روي تأسيسات زيرزميني آب» طراحي كرد. با مصاحبه با كاركنان سازمان آب در خصوص مسائل و مشکلات و وضعيت موجود این سازمان، بررسي دادههاي موجود، تجهيزات و امکانات موجود (سختافزار و نرمافزار) و ارزیابي نيازمنديها، سيستم اطالعات جغرافيایي فراسازماني براي تأسيسات آب پياده گردید. با پيادهسازي این سيستم و ایجاد هماهنگي در بين اعضاي سازمان توانستند به صورت قابلتوجهي دقت و سرعت عمل را در انجام امورات افزایش داده، توان بالقوه كاربران را باال برده، زمان و هزینههاي مربوط به اتفاقات و امورات حفاري را كاهش دهند (کالکینز، ۱۹۹٤)°. در سال ۲۰۰۸، «پیادهسازی GIS سازمانی برای حمایت از انرژی» در هند برای پشتیبانی از عمليات روزانه تمپا<sup>٦</sup> الکتريک به اجرا در اَمد. مسئوليت اَن را، دفتر تسهيلات حيدراَباد هند بر عهده داشت. تيم پيادهسازي EGIS تمپا الکتریک، متشکل از نمایندگاني از بخشهاي مختلف این شركت بود، كه با گذراندن مراحل پيادهسازي موفق شدند به نتيجه مطلوب دست یابند. با انجام تست پذیرش، رسماً شروع به فعاليت نمودند. تمپا الکتریک، آثار الکتریکي در مدارهاي تحویل انرژي و گزارش هر گونه مشکل، و همچنين انجام تست پذیرش بصري

- 5- Calkins, H
- 6- Tempa

 $\ddot{\phantom{a}}$ 

<sup>4-</sup> United States of America

بر روی دادهها، با استفاده از ANSI $^\vee$  نسخه استانداردهای (٤,١) را توسعه داده است. در خانهها لیست تصادفی از ویژگيهاي تست پذیرش و یافتههاي خود را در یک صفحه گسترده تست پذیرش جهت اطالعرساني به ثبت كرده ست (دفتر تسهیلات هند، ۲۰۰۸).<sup>۸</sup> در سال ۲۰۰۱ میلادی دادههای مورد نیاز برای مدیریت شهر فورتورث در امریکا پس از مدل $بازی وارد پایگاهداده  شده و پایگاه داده مکانی فراسازمانی طراحی و اجرا گردید. در جولای$ سال 2119 طي مقالهاي با عنوان »چالشهاي پيادهسازي GIS فراسازماني براي مدیریت شهري« ارائه گردید. این مقاله در سه بخش برنامهریزي، پشتيباني و دسترسي آسان تمام كاربران به دادههاي مورد نياز نگاشته شد.

لن مکنزی، یک سال پیش از ارائه مقاله در آگوست ``سال ۲۰۰۲ از هر جنبه مسئولیت و مدیریت شهر را به عهده گرفت. در طول این مدت ابتدا وبسایت GIS را طراحي كرد كه بهترین روش براي نمایش اجراي مراحل اوليه GIS فراسازماني به كاربران ميباشد سپس پروژههاي سازماني را شناسایي و اولویتبندي كرد و پروژههاي سرمایهگذاري را در اولویت قرار داد. سپس محيط را انتخاب نمود و بعد از این تيمهاي انتخاب شده را در مناطق مورد نظر مستقر نمود. با تالشهاي مستمر و همکاري مدیران و كاركنان ادارات و نهادهاي دولتي توانستند با توسعه سيستم GIS فراسازماني را در جهت مدیریت بهينه شهري خدمات ارزندهاي انجام دهد كه در نهایت مدیران با به كارگيري این سيستم سهولت و دقت عمل را با عنوان راهحلهاي فناوري كه هدف نهایي مکنزي بود به اجرا درآورند (مکنزی، ۲۰۰۳)'' .

 گلي در تحقيقي دیگر با عنوان »طراحي سيستم اطالعات منطقهاي با بهكارگيري سيستم اطالعات جغرافيایي در محيط شبکه اطلاعرساني جهاني»، بدین نتيجه رسيده است كه بهرهگيري از دادههاي فناوريهاي جدید مانند سنجش از دور، سيستم اطالعات جغرافيایي و سيستم موقعيتیابي جهاني در سيستم اطالعات منطقهاي، بستر و زمينه مناسبتري را در جهت شناسایي مشکالت و توآن هاي مناطق فراهم ميآورد )گلي، 9922(.

بهبودي در پایاننامه خود كه با طرح مسئله «كاربرد جيآياس در تحليل شهرهاي باستاني» تدوين شده است، به بررسي مباني نظري سيستمهاي اطالعات جغرافيایي و جنبههاي كاربردي این فناوري در باستانشناسي ميپردازد و نهایتاً با در نظرگرفتن توانایي و قابليتهاي GIS، ویژگيهاي طبيعي و جزئيات ساختماني محوطه باستاني بسطام را مورد تجزیه و تحليل قرار ميدهد و سپس به صورت سه بعدي به معرض نمایش درميآورد )بهبودي، 9921(.

10- August

 $\overline{a}$ 7- American National Standards Institute

<sup>8-</sup> Indian Bureau 's commitment facilities

<sup>9-</sup> July

<sup>11-</sup> MacKenzie

رنجبران در پایاننامه خود با هدف »ارائه یک ساختار مناسب براي پشتيباني در تصميمگيري و برنامهریزي شهر« ضمن مقایسه سيستمهاي اطالعاتي به صورت ریشهاي، توانایيهاي GIS را به عنوان سيستم فضایي پشتيبان تصميمگيري مشخص نموده است )رنجبران، 9921(.

در سال ۱۳۸۳ شركت توانير در زمينه طراحي، ايجاد و استفاده از سيستم اطلاعات مكاني(GIS) فعاليتهايي را آغاز نمود. این شركت توانست با جمعآوري اطالعات مکاني و توصيفي منطقهاي برق و شناخت و ارزیابي نيازهاي مدیران، كاربران و كارشناسان صنعت برق در مناطق با طراحي مدل مفهومي، اقدام به طراحي و ساخت پایگاهداده نمود كه دادهها از طریق این سيستم در اختيار كاربران قرار گيرد. در نهایت با پيادهسازي سيستم اطالعات مکاني فراسازماني براي تأسيسات هوایي و زميني صنعت برق، حوادث، اتفاقات، خرابي و اتصاالت ناشي را در كمترین زمان و با حداقل هزینه شناسایي نموده و تسهيالتي را در اختيار كاربران قرار داده است )شركت توانير، فاز اجرایي،  $.()^{\star}$ 

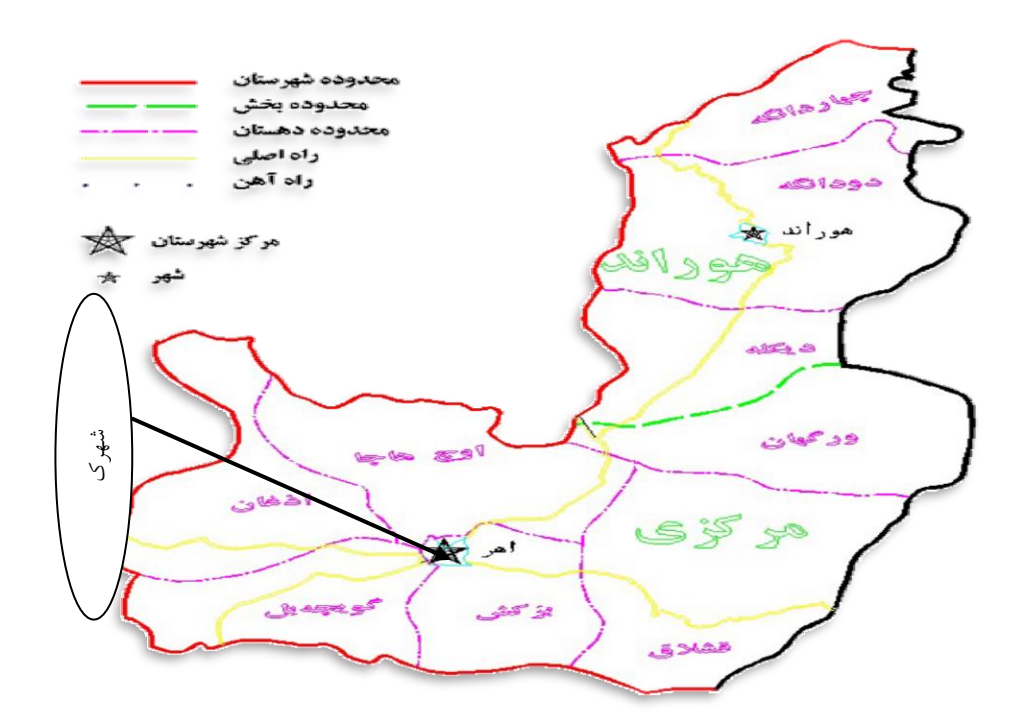

**شکل:1 منطقه مورد مطالعه، شهرک شیخشهابالدین شهرستان اهر**

معرفي منطقه مورد مطالعه در این مطالعه، شهرک شيخشهابالدیناهري انتخاب گردید تا پروژه به صورت عملي روي نقشههاي تأسيسات آن اجرا و سيستم پيادهسازي گردد. شهرک شيخشهابالدیناهري در شمالشرقي اهر با 2194/26 هزار مترمربع و 9521 خانوار كه داراي سه فاز و پنج خيابان ميباشد واقع شده است. این شهرک در سال 9969 احداث گردید شهرک از لحاظ كاربري انواع كاربريها را دارا ميباشد. از طرف شهرسازي طبق ضوابط و آئين نامههاي اجرایي شهرسازي و زیرنظر شركتهاي خدماترسان، نقشههاي تأسيسات زیرزميني آن طراحي گردید. در سال 9961 شاه لولههاي آب شهري، در سال 9929 لولههاي فاضالب، در سال 9929 تيرهاي برق، دكلها، كابلهاي برق و مخابرات و در سال ۱۳۷۸ شاه لولههاي گاز به اجرا درآمدند. در این مقاله لایههاي سهگانه گاز، آبوفاضلاب شهري مورد بررسي قرار گرفته است.

### **مواد و روشها**

این پژوهش از نظر هدف كاربردي و از نظر روش توصيفي-تحليلي است و به طور خالصه شامل مراحل زیر ميشود: 9( جهت مدلسازي و تشکيل پایگاهداده فراسازماني به نيازسنجي پرداخته ميشود و بدینوسيله وضعيت موجود در كميته حفاري شناسایي ميگردد. ۲) در مرحله بعدي دادههایي كه از نیازسنجي حاصل شده به اشتراک گذاشته ميشود تا مدلسازي انجام پذیرد. در مدلسازي خارجي عارضههاي مورد استفاده در تأسيسات زیرزميني مدلسازي خواهند شد. بعد از مشخص شدن عارضهها مدل مفهومي و مدل منطقي آن ها نيز انجام ميشود. 9( بعد از مدلسازي دادهها را وارد محيط نرمافزاري كرده و اقدام به تشکيل پایگاهداده فراسازماني ميشود. سپس محيط انتخاب ميشود تا پيادهسازي سيستم انجام گيرد. با انجام آناليزهاي مکاني فرضيه تحقيق مورد بررسي قرار ميگيرد. در صورت تأييد فرضيه، ايجاد پايگاه اطلاعات جغرافيايي فراسازماني تکميل ميگردد که مراحل آن در نمودار (۲) نمایش داده ميشود.

### پایگاه داده مکاني فراسازماني

در واقع قلب هر GIS پایگاههاي اطالعاتي آن است. پيادهسازي سيستم اطالعات مکاني فراسازماني موفق براي كميته حفاري، به طراحي پایگاهداده فراسازماني وابسته است. در واقع پایگاهدادهاي كه متشکل از نيازهاي مشترک اعضاي كميته حفاري باشد، اساس پيادهسازي سيستم اطالعات مکاني فراسازماني است. پایگاهدادهها با توصيفي جامعتر، مجموعهاي از دادهها است كه بهصورت مجتمع و تا حد ممکن بهصورت مرتبط بههم و با كمترین افزونگي ذخيره شدهاند كه این مجموعه تحت مدیریت یک سيستم كنترل متمركز براي استفاده یک یا چند كاربر قرار ميگيرند.

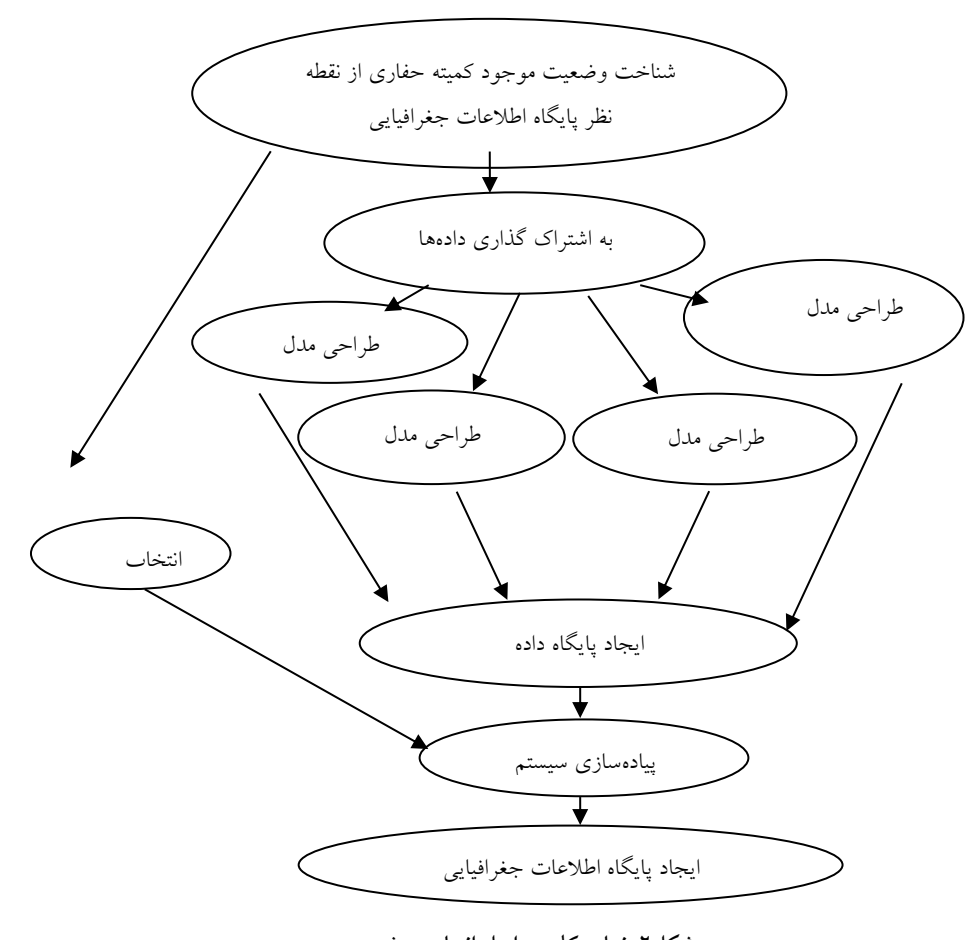

 **شکل:2 نمای کلی مراحل انجام پروژه**

مطالعات مرحله امکانسنجي، نتایج حاصل از بررسي منابع توليد دادههاي پایه و نيازهاي اطالعاتي سيستم ميباشد كه پيشزمينه طراحي مدل دادهپایگاه اطالعات مکاني مدیریت تأسيسات زیرزميني است. یکي از گامهاي اساسي در ایجاد پایگاهداده، طراحي مدلداده مناسب ميباشد. هدف اصلي در طراحي مدلداده، شناسایي كليه دادههاي مورد نياز و توصيف مناسب آن ها با استفاده از یک روش گویا و واضح ميباشد. در یک سیستم اطلاعات جغرافیایی، دادهها از اجزاء اصلی سیستم محسوب میشود (شركت توانیر، شناخت سازماني و نيازمنديهاي كاربران، ١٣٨٣: ١٢٧). طراحي مدلداده در سيستمهاي اطلاعات مكاني امكان ايجاد تغييرات و توسعه سيستم را فراهم ميكند. به عبارت دیگر یک مدلداده، ابزاري براي بيان قابليتها و نيازمنديهاي سيستم اطلاعاتي مي باشد

مدلسازي در GIS

یکي از مراحل مهم و اساسي، طراحي نرمافزاري و تشکيل بانک اطالعاتي است كه این عمل توسط مدلسازي دادهها انجام ميپذیرد. به منظور مدلسازي دادهها از دنياي واقعي ابتدا الزم است با در نظر گرفتن دیدگاههاي کاربران نسبت به ايجاد مدل خارجي<sup>۱۲</sup> اقدام بکنيم.

در مدل خارجي عوارض مربوط به شركتهاي حفار مدل ميشوند. بدین ترتيب اطالعات توصيفي آن ها ثبت ميشود. این عوارض در بانک اطالعاتي كه قرار است ایجاد شود وارد ميشود تا در مرحله اجرا در اختيار كاربران قرار گيرد. در واقع هدف مدل خارجي مشخص نمودن عوارض مشترک ميان شركتهاي حفار ميباشد.

### طراحي مدل مفهومي<sup>۱۳</sup>

مدل خارجي عارضههاي مربوط به كميته حفاري

ایجاد و راهانداري یک سيستم اطالعاتي كه بتواند بدون هيچ مشکلي به راحتي عمل كند بستگي زیادي به چگونگي و روش طراحي چنين سيستمي دارد. اولين و مهمترین مرحلۀ طراحي یک سيستم هم برميگردد به ساخت یک مدلدادهها و اینكه بر اساس چه مدلي دادهها بایستي در پایگاه دادهها ذخيره شوند. مدل دادهها، كه براي درک درست، سازماندهي، و تشریح دادهها است، در مرحلۀ طراحي مفهومي یا ادراكي یک سيستم پایگاه داده مورد استفاده قرار ميگيرد (کونولي و بگ، ۲۰۰۱)<sup>،</sup>' از ميان تکنيکهاي موجود مدل بانک اطلاعاتي رابطهاي بعد از سال&ا همچنان معموليترین و كارایيترین تکنيک طراحي مدل بانک اطالعاتي براي انواع مختلف از برنامههاي كاربردي ست. و در این میان تکنیک مدل سازی مفهومی موجودیت–رابطه بیش¤ر مورد استفاده قرار میگیرد (چن، ۱۹۷۲)<sup>00</sup> . در مدل مفهومي روابط مهمي كه بين انواع موجودیت وجود دارند مشخص و شناسایي ميشوند. به طور كلي، یک موجودیت نميتواند بدون ارتباط با یک موجودیت دیگر در مدل داده حضور داشته باشد، در غير اینصورت وقتي

14- Connolly, T.M. and, Begg, E

 $\ddot{\phantom{a}}$ 

<sup>12-</sup> External Model

<sup>13-</sup> Conceptual Model

<sup>15-</sup> Chen

كه موجودیت در یک رابطه یا جدول ترسيم ميشود، هيچ راهي براي هدایت داده به جدول آن موجودیت وجود ندارد (مهدوي، ۱۳۹۱: ۹۰).

 طراحي مدل مفهومي، فاز اصلي در فرآیند طراحي مدلداده مکاني ميباشد. در این مرحله از نيازمنديها به راهحلها ميرسيم. طراحي مفهومي روشن ميسازد كه چه گزینههایي در مدل وجود خواهد داشت و نوع اقالم، ویژگيها و ارتباطات آن مشخص میشود (بوچ، ۲۰۰۰)<sup>۲۹</sup>. کلیه اطلاعات و مستندات مربوط به نتایج بررسی و ارزیابی اطلاعات مکاني و توصيفي موجود و انتظارات و نيازمنديهاي كارشناسي و مدیریتي كاربران از GIS، در مرحله شناخت و سایر مدارک مستند، كه جمعآوري شدهاند مورد تجزیه و تحليل قرار ميگيرد. مرحله تهيه مدل مفهومي شامل مراحل فرعي ميباشد (شركت توانير، مدل مفهومي، ١٣٨٣: ٢) تدوين چارچوب اطلاعاتي سيستم: در اين مرحله با توجه به نتايج حاصل از مرحله شناخت و به منظور تعيين تجزیه و تحليل هاي مورد نظر در فعاليتهاي معاونتها، كارشناسان فني و ناظران تأسيسات زیرزميني شركتهاي گاز، مخابرات، برق، آب و فاضالب منطقهاي، مجموعه مصاحبههایي با كاربران سيستم اطلاعات جغرافيایی كميته حفاری انجام گردید. ۲) انتخاب مقياس: در كاربردهای مربوط به مدیریت شهري مقياس ۱:۲۰۰۰ بهعنوان مقياس بهينه انتخاب ميگردد (شركت توانير، مدل مفهومي، ۱۳۸۳: ۷): ۳) ترسيم نمودار رابطهاي )ERD): ارتباط اطالعات با یکدیگر در قالب نمودارERD گسترش یافته ارائه گردیده است. الزم به توضيح است كه نمودارها با توجه به نيازمنديهاي پایه كاربران سيستم اطالعات جغرافيایي كميته حفاري ترسيم شده است. نيازهاي پایه با مجموعه اطالعات پایه سيستم در ارتباط است. نيازهایي كه پاسخگویي به آنها به وجود اطالعات كاربردي بستگي دارد، یا پيادهسازي آن ها منوط به طراحي و اجراي مدلهاي پيچيده است در زمره نيازهایي قرار گرفتهاند كه پاسخگویي به آنها منوط به طراحي زیرسيستمهاي كاربردي است.

ارتباط اطالعات

ارتباط اطالعات با یکدیگر در قالب نمودار ERD گسترش یافته ارائه گردیده است. الزم به توضيح است كه نمودارها )شکل9( با توجه به نيازمنديهاي پایه كاربران سيستم اطالعات جغرافيایي كميته حفاري ترسيم شده است. در نمودارهاي ERD، سه نوع رابطه بين اطالعات به شرح زیر تعریف گردیده است: - روابط غير مکاني: این رابطه شامل ارتباط اقالم اطالعات توصيفي موجود در جداول اطالعاتي با یکدیگر ميباشد.

16- Booch

 $\overline{a}$ 

، شمول و همسایگي در گروه این نوع روابط در نظر گرفته <sup>92</sup> - روابط مکاني توپولوژیک: روابطي از قبيل تقاطع، وقوع شدهاند. - روابط مکاني غير توپولوژیک: روابطي از قبيل نزدیکي در گروه این نوع روابط در نظر گرفته شدهاند. براي هر نوع رابطه یک نماد بهصورت زیر تعریف گردیده است كه نوع رابطه در داخل نماد ذكر ميشود: - روابط غير مکاني - روابط مکاني توپولوژیک - روابط مکاني غير توپولوژیک براي نمایش كردیناليتي(Cordinality (روابط از نمادهاي زیر استفاده گردیده است: - یکبهیک - یکبهچند - چندبهچند براي نمایش اختياري بدون (optionality (روابط از نماد زیر استفاده شده است: - اجباري مدل منطقي GIS كميته حفاري-اختياري

طراحي منطقي پایگاهداده براي مدل رابطهاي فرآیندي است كه با آن یک مدل از اطالعات مورد استفاده در یک سازمان بر اساس یک مدل داده بهخصوص ایجاد ميشود، اما مستقل از یک سيستم پایگاهداده و یا سایر مالحظات فيزیکي خاص است (مهدوي، ١٣٩١: ٩١).

 $\mathbb{R}^2$ 

 $\circ$ 

 $\ddot{\phantom{a}}$ 

<sup>17-</sup> Coincidence

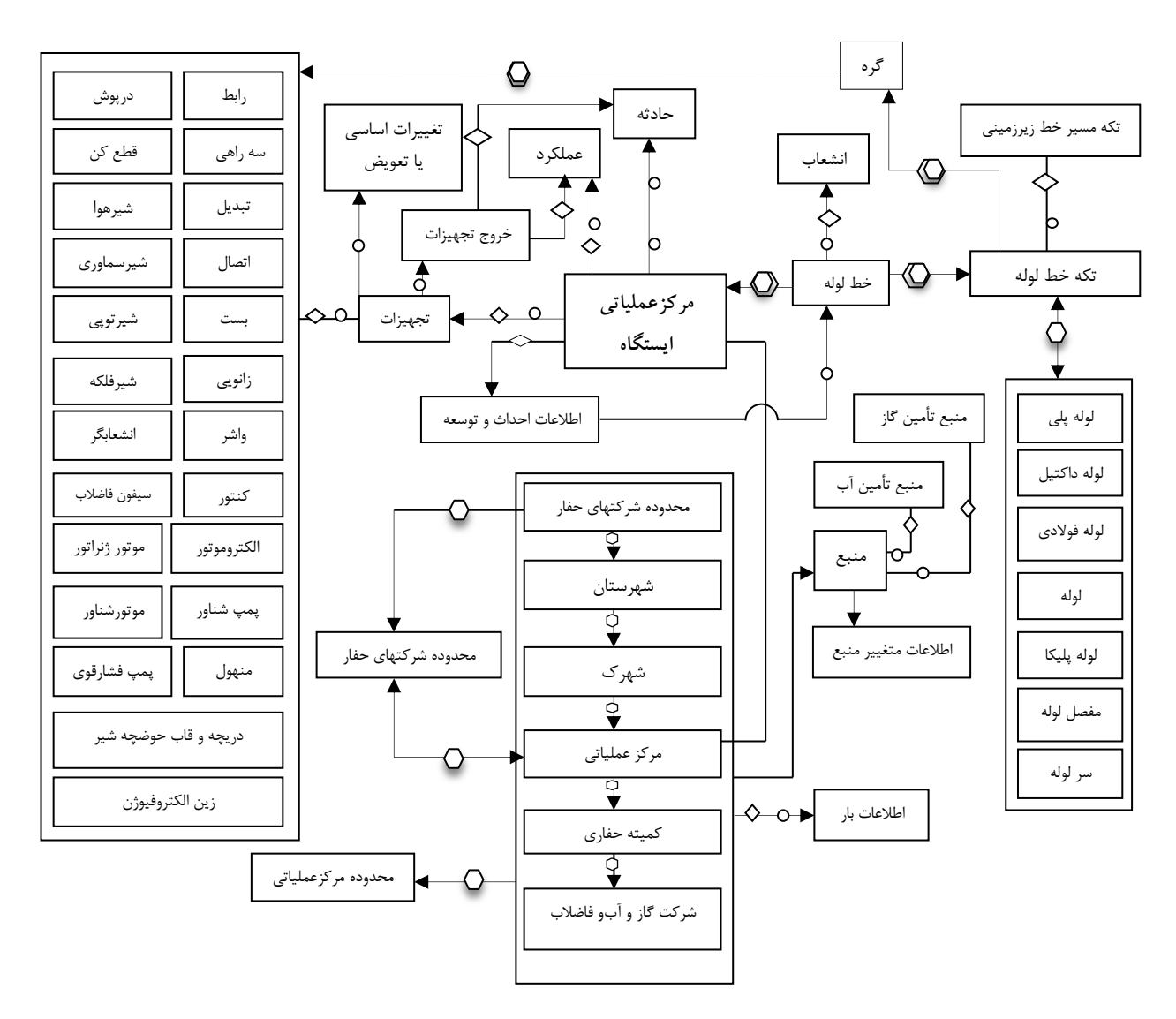

**شکل:3 مدل ERD کمیته حفاری اهر**

در این مرحله مطابق با روش نشان داده شده در شکل 4 جداول بر اساس مدل منطقي تکميل ميشوند. در این مرحله به منظور پيادهسازي جداول در بانک اطالعات توصيفي و تعيين ارتباطات یکبهیک، یکبهچند و چندبهچند بين جداول مختلف، بایستي عالوه بر تعيين جداول و اقالم توصيفي مربوطه كليدهاي اصلي و فرعي جداول نيز مشخص شود. در این جداول ارتباط بين عوارض و موجودیتهاي غيرمکاني و ... از طریق كليد خارجي برقرار گردیده است. (شركت توانير، مدل منطقي، ١٣٨٣: ٣).

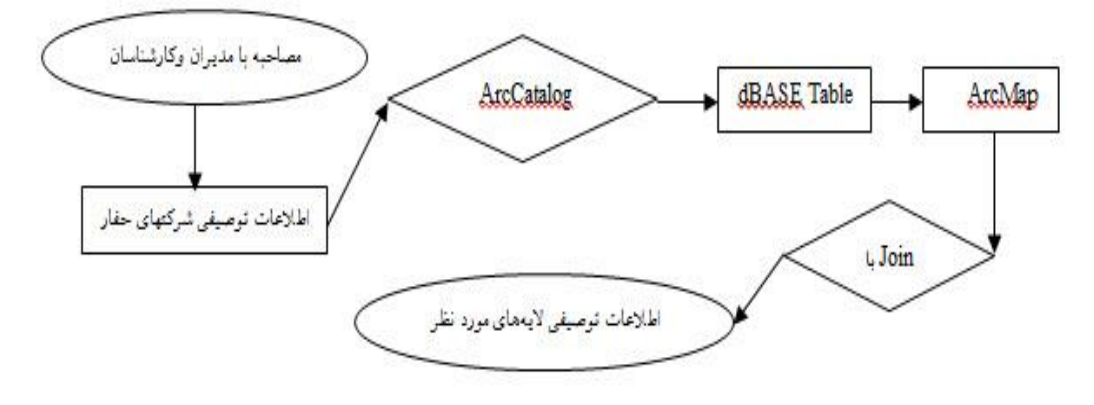

**شکل :4 روش انجام کار در مدل منطقی**

با توجه به مدل مفهومي روابط توپولوژیک بين هستندههاي مختلف بهشرح جدول زیر ميباشد كه در مرحله طراحي فيزیکي ميبایست مورد توجه قرار گيرد. بنابراین در نظر گرفتن ارتباطات جدولي به جاي ارتباطات مکاني، به این دالیل عمده بوده است.

| هستنده مکانی ۲                    | نوع ارتباط توپولوژی | هستنده مکان <sub>ی</sub> ۱      | رديف          |
|-----------------------------------|---------------------|---------------------------------|---------------|
| تأسيسات زيرزميني پنجگانه          | ارتباط دارد با      | کمیته حفاری                     | ١             |
| ۔<br>تأسیسات زیرزمین <i>ی</i> گاز | در بر دارد          | محدوده شرکت گاز                 | ٢             |
| تأسیسات زیرزمینی آب و فاضلاب      | در بر دارد          | محدوده شرکت اَب و فاضلاب        | ٣             |
| تأسيسات زيرزميني مخابرات          | در بر دارد          | محدوده شرکت مخابرات             | ٤             |
| ۔<br>تأسیسات زیرزمین <i>ی</i> برق | در بر دارد          | محدوده شرکت برق                 | ٥             |
| کمیته حفاری                       | در بردارد           | محدوده تأسيسات زيرزميني پنجگانه | ٦             |
| تأسيسات زيرزميني پنجگانه          | در بردارد           | محدوده مركز عملياتي             | $\lor$        |
| ۔<br>شهرستان اهر                  | ۔<br>در بردارد      | محدوده تأسيسات زيرزميني پنجگانه | $\wedge$      |
| ۔<br>شهرک شیخ شهاب الدین اهری     | در بردارد           | شهرستان اهر                     | ٩             |
| مصرف كننده                        | در بردارد           | شهرک شیخ شهاب الدین اهری        | $\mathcal{L}$ |
| خطوط توزيع و انشعابات تأسيسات     | ارتباط دارد با      | مصرف كننده                      | $\setminus$   |

**جدول -1 ارتباطات مکانی کمیته حفاری )ارتباط توپولوژی**(

مدل فيزیکي طراحی داخلی یا فیزیکی<sup>۱۸</sup> که در آن توابع نرم|فزاری و سخت|فزاری برای کاربرد واقعی مدل، بهکار برده میشوند و تا حد امکان دنياي واقعي، بازسازي مي شود (رايت، ٢٠٠٣). طراحي مدل منطقي و تعيين جريان اطلاعات مستقل از نوع سختافزار و نرمافزار مورد استفاده هستند. اما طراحي فيزیکي پایگاهداده، مدل منطقي را در قالب یک سيستم نرمافزاري و سختافزاري بهخصوص كامپيوتري درميآورد )مهدوي، :9919 12(.

آماده سازي دادههاي مکاني براي ورود به پایگاهداده

با توجه به موارد ذكر شده، نرمافزار ArcGIS از نظر امکانات و قابليتهاي مورد انتظار، جوابگوي سيستم اطالعات جغرافيایي كميته حفاري ميباشد. طراحي پایگاهداده، الزمه پيادهسازي سيستم اطالعات مکاني روي الیههاي تأسيسات زیرزميني جهت هماهنگي ميان متوليان این تأسيسات ميباشد. براي انجام این مهم، ابتدا نيازسنجي به عمل آورده، در نهایت نيازهاي مشترک آن ها به اشتراک گذاشته شد. ضمن شناخت نيازها و وظایف و تشکيالت سازماني، بر اساس این نيازها از دادههاي موجود مدلسازي انجام یافته و آماده ورود به محيط ArcGIS شد. نقشههاي الیههاي زیرزميني در فایلهاي جداگانه Add شده و به file shape تبدیل گردید تا مرحله Join پایگاهدادهاي كه در محيط ArcCatalog قرار بود ایجاد گردد، به اجرا در بياید. بنابراین، پس از انجام مراحل مذكور فايل ژئوديتابيس<sup>۱۹</sup> آماده شده به محيط ArcGIS فراخوان<sub>ی</sub> شد و طبق مراحل<sub>ی</sub> كه ارائه گردید پایگاهداده Join داده شد و اساس پيادهسازي سيستم اطالعات مکاني فراسازماني آماده گردید.

تبدیل فایلهاي CAD به فرمت file Shape و الحاق اطالعات به جدول توصيفي آنها

مهمترین گام در تجزیه و تحليل نقشههاي تأسيسات زیرزميني براي مدیریت بهينه و پيادهسازي پایگاهداده، وارد كردن نقشههاي مذبور به محيط ArcGIS و تبدیل آن به Shape است. به منظور استفاده بهينه و انجام آناليزهاي مورد نياز در محيط GIS الزم است این الیهها به صورت جداگانه و به فرمت مخصوص GIS تبدیل گردند )سنجري و سعادتیار، :9922 49-41(.

 $\ddot{\phantom{a}}$ 

<sup>18-</sup> Physical Design

<sup>19-</sup> File Geodatabases

محقق براي تبدیل فایلهاي CAD و دستیابي به نقشه Shape، این مراحل را مطابق شکل 5 انجام داده و از الیهها خروجي گرفته است. بدین ترتيب از الیههاي مورد نظر نقشه file Shape تهيه ميشود.

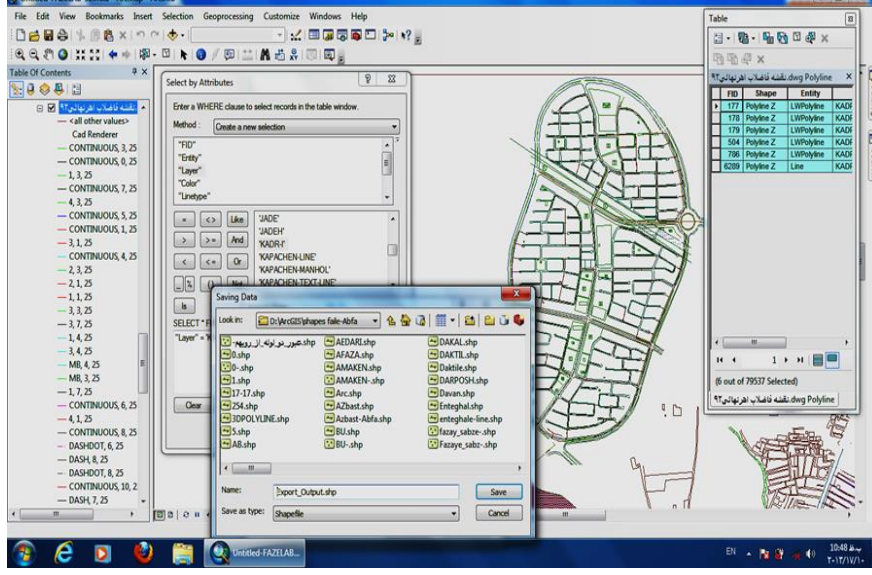

**شکل:5 نقشه file Shape تأسیسات زیرزمینی**

تعریف سيستم مختصات یکسان براي الیهها و اجراي Clip نقشه مورد نظر به محيط ArcMap فراخواني و از این نقشه خروجي گرفته ميشود. نقشهها ژئورفرنس ميشود، در واقع مختصات یکسان تعریف ميگردد سپس مطابق شکل 6 مراحل اجراي Clip انجام ميشود. منطقه مورد مطالعه مشخص و Errorهاي مربوط به این منطقه رفع ميگردد.

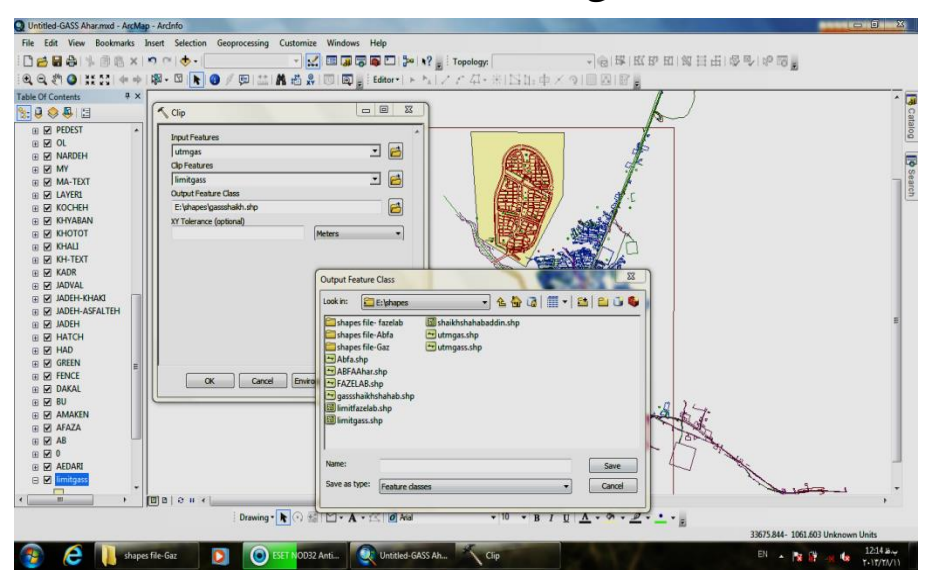

**شکل :6 مراحل اجرای Clip**

 **ایجاد سیستمهای اطالعات جغرافیایی برای مدیریت تأسیسات زیرزمینی .... 910**

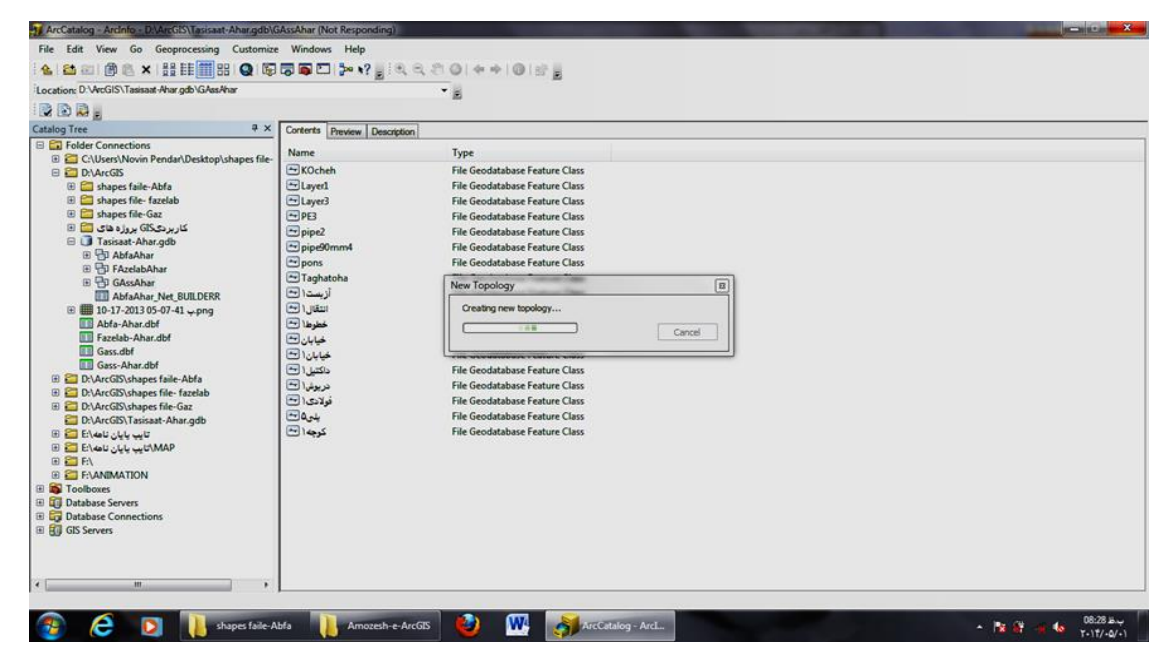

**شکل :7 ساخت توپولوژی از تأسیسات زیرزمینی**

ایجاد توپولوژي در نقشههاي شركتهاي حفار پس از تهيه Shape file توپولوژي ايجاد ميگردد خطاهاي نقشهها طي مراحلي رفع مي شود و آماده تحليل شبکه ميگردد. ساختار توپولوژي در محيط نرمافزاري Catalog-Arc و زیرمجموعه Set Data ها شکل ميگيرد )شکل2(.

قوانين توپولوژي

براي ایجاد توپولوژي، یکسري قوانين تعریف شده است كه با انجام این قوانين توپولوژي مناسب با كار حاصل ميگردد. اين قوانين در سه بخش: عوارض سطحي ``، عوارض خطي'`` و عوارض نقطهاي'`` انجام ميگيرد. با توجه با اینكه عوارض در الیههاي تأسيسات زیرزميني اكثرا" به صورت خطي ميباشد. در این مقاله از قوانين عوارض خطي جهت رفع Errorهاي الیهها استفاده ميشود. در این نقشهها، الیههاي مربوط به شركتهاي حفار، با اجراي قانون Dangle have not Must، انتهاي هر عارضه خطي به عارضه خطي دیگر از همان الیه متصل ميشود )شکل2(. در حقيقت توسط این قانون همه عوارض خطي تشکيل Loop ميدهند.

- 20- Polygon Rules
- 21- Line Rules

 $\ddot{\phantom{a}}$ 

22- Point Rules

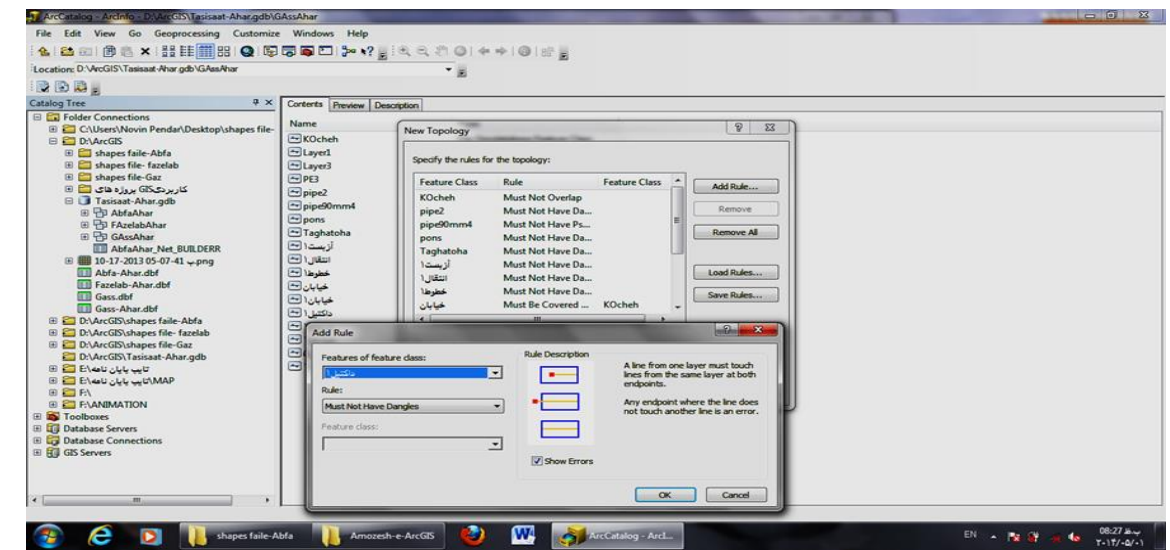

**شکل:8 تعریف قوانین توپولوژی برای تأسیسات زیرزمینی**

توپولوژي ایجاد شده در محيط ArcCatalog به محيط ArcMap فراخوانده ميشود. همانطور كه در شکل 1 مشاهده ميشود مناطقي كه با رنگ قرمز نشان داده ميشوند خطاهاي رخداده، طبق قوانين منتخب تعریف شده در ترسيم و طراحي نقشهها هستند. با توجه به خطاهاي موجود كه بهصورت كلي و همچنين بهصورت دستهبندي به نمایش گذاشته ميشود. با استفاده از قوانين وضع شده در توپولوژي، این خطاها اصالح ميشود.

| Gass Aharmad - ArcMap - Arcinto                                                |                                       |                  |                        |            |                                                             |                                   | $ \alpha$ $x$    |
|--------------------------------------------------------------------------------|---------------------------------------|------------------|------------------------|------------|-------------------------------------------------------------|-----------------------------------|------------------|
| File Edit View Bookmarks Insert Selection Geoprocessing Customize Windows Help |                                       |                  |                        |            |                                                             |                                   |                  |
| Deletimaxord-                                                                  |                                       |                  |                        |            | · M 国国商商工》: Topology gass Ahar Topology → 日本 KF 田岡田田 母号 中国。 |                                   |                  |
|                                                                                |                                       |                  |                        |            |                                                             |                                   |                  |
| Network Analyst - EE   F   F   T   Network Dataset:                            |                                       |                  | →證器量図コートイン●型型量         |            |                                                             | 1の医師関わけ271番目                      |                  |
| <b>Table Of Contents</b><br><b>A</b> X                                         |                                       |                  |                        |            |                                                             | Create Features                   | $9 \times 7$     |
| 19083                                                                          |                                       |                  |                        |            |                                                             | 了· 中 <search> · 中 前</search>      |                  |
| <b>E El Layers</b>                                                             |                                       |                  |                        |            |                                                             |                                   |                  |
| <b>B</b> M gass Ahar Topolog                                                   |                                       |                  |                        |            |                                                             | khyaban2gass<br>khyaban2gass      |                  |
| Area Errors                                                                    |                                       |                  |                        |            |                                                             | kocheh2gass                       |                  |
|                                                                                |                                       |                  |                        |            |                                                             | -kocheh2gass                      |                  |
| Line Errors                                                                    |                                       |                  |                        |            |                                                             | pipel0gass2                       | æш               |
|                                                                                |                                       |                  |                        |            |                                                             | pipe90gass2                       |                  |
| <b>Point Errors</b>                                                            |                                       |                  |                        |            |                                                             | pipegass2                         |                  |
| 日因心                                                                            |                                       |                  |                        |            |                                                             | pipegass2                         |                  |
|                                                                                |                                       |                  |                        |            |                                                             | pons2gass                         |                  |
| <b>BM</b>                                                                      |                                       |                  |                        |            |                                                             | $-$ pons 2gass                    |                  |
|                                                                                |                                       |                  |                        |            |                                                             | $\Delta_{\text{c}}$               |                  |
| 日团1~                                                                           |                                       |                  |                        |            |                                                             | $-\Delta$                         |                  |
| $B$ $\sim$                                                                     |                                       |                  |                        |            |                                                             |                                   |                  |
|                                                                                |                                       |                  |                        |            |                                                             |                                   | 图                |
| □ Ø pipe-gasspoint                                                             |                                       |                  |                        |            |                                                             | Construction Tools                | $\frac{1}{2}$    |
| $\boxed{0}$ $0$ $0$ $1$ $4$<br>$\leftarrow$ $\mathfrak{m}$                     |                                       |                  |                        |            |                                                             | Select a template.                |                  |
| <b>Error Inspector</b>                                                         |                                       |                  |                        |            |                                                             |                                   | a x              |
| <errors all="" from="" rules=""><br/>Show:</errors>                            | $\overline{\phantom{0}}$<br>79 errors | Search Now       | V Errors               | Exceptions | V Visible Extent only                                       |                                   |                  |
| Rule Type<br>Class 1                                                           | Class 2<br>Shape                      | Feature 1        | Feature 2<br>Exception |            |                                                             |                                   |                  |
| Must Not Have Dangles<br>pipegass2                                             | Point                                 | 3824             | False                  |            |                                                             |                                   |                  |
| Must Not Have Dangles<br>pipegass2                                             | Point                                 | 3826<br>٥        | False                  |            |                                                             |                                   |                  |
| Must Not Have Dangles<br>pipegass2                                             | Point                                 | 3822<br>Ď        | False                  |            |                                                             |                                   |                  |
| <b>Must Not Have Dangles</b><br>pipegass2                                      | Point                                 | 3827             | False                  |            |                                                             |                                   |                  |
| Must Not Have Dangles<br>pipegass2                                             | Point                                 | 3827             | False                  |            |                                                             |                                   |                  |
| Must Not Have Dangles<br>pipegass2                                             | Point                                 | 3821<br>$\theta$ | False                  |            |                                                             |                                   |                  |
|                                                                                |                                       |                  |                        |            |                                                             | 25095.977- 3114.027 Unknown Units |                  |
|                                                                                | ArcCatalog - ArcL.                    |                  |                        |            |                                                             |                                   | ق ھ 1209         |
| shapefile                                                                      |                                       |                  | Gass Aharmxd -         |            |                                                             | EN - N 37                         | $T - 1T/TT/ - 1$ |

**23 شکل :9 رفع Error از شبکههای تأسیسات زیرزمینی**

 $\overline{a}$ 

<sup>-29</sup> این شکل مربوط به شبکه گازشهرک شيخ شهابالدین شهرستان اهر است. در اجراي قوانين توپولوژي خطوطي بهوجود آمد، كه بهنظر ميرسيد در اجراي قوانين توپولوژي مشکلي پيش آمده است. در خصوص همين امر، طي مصاحبهاي با كارشناسان شركت گاز مشخص گردید این خطوط مربوط به انشعابات گاز است كه از شاهلوله كنار جاده اهر-كليبر تغذیه ميگردد.

پایگاهداده مکاني فراسازماني

در این تحقيق دادهها بهصورت فراسازماني است یعني دادههاي مربوط به شركتهاي حفار در آن ذخيره ميگردد. فایل ژئودیتابیس <sup>۲۶</sup> به عنوان فایل<sub>ی</sub> که حاوی فایل۱های متعدد است ذخیره میشود. در این نوع ژئودیتابیس، هر لایه به عنوان یک فایل ذخيره ميشود. و حجم این الیهها ميتواند تا 9TB باشد. فایل ژئودیتابيس یک ژئودیتابيس تکكاربره است در حالت تکكاربره تنها یک كاربر ميتواند پایگاهداده را ویرایش نماید. این نوع ژئودیتابيس حجم زیادی از دادهها را ذخیره می كند، قابلیت متراكم شدن دارد و می توان این نوع ژئودیتابیس را با رمزگذاریRead only كرد. با توجه به اینكه كاربران اغلب براي ذخيره دادههاي خود به حجم بيشتري نياز دارند و ذخيره حجم زياد داده در این نوع ژئودیتابيس ممکن است. بنابراین این نوع ژئودیتابيس براي كار كميته حفاري مناسبتر است.

#### Join دادن Geodatabases File با نقشهها

عمليات Join بر اساس یک فيلد مشترک در الیهي مورد نظر و جدول مربوطه صورت ميپذیرد )سنجري و سعادتیار، :9922 41(. به علت موقتي بودن عمر عمليات Join الزم است از این الیه خروجي گرفته شود بدین ترتيب اين اطلاعات در جدول توصيفي لايه مذبور به طور دائمي ذخيره ميگردد (سنجري و سعادتیار، ١٣٨٧: 49(. در نهایت به منظور پيوست نمودن این اطالعات به جدول توصيفي الیهها روي این الیه راست كليک نموده و گزینه Joins and Relates انتخاب و ok مي شود. بدین ترتيب پارسلهاي موجود به همراه اطلاعات توصيفي، در لایههای مجزا نگهداری خواهند شد. این عملیات (شکل۱۰) در رابطه با هر سه شبکه گاز، آب و فاضلاب انجام ميشود.

## پيادهسازي سيستم اطالعات مکاني فراسازماني

پيادهسازي یعني انتقال مدل دادهها و نرمافزارهاي انتخاب شده بر روي یک سيستم بانک اطالعاتي فعال بر روي يک سختافزار خاص و تحت کنترل که به آن °DBMS ميگويند. پيادهسازي سيستم موفق، به رهبري خوب و برنامهریزي دقيق نياز دارد. درک خوب از هر بخش سيستم و در كنار هم قراردادن استراتژي پيادهسازي بسيار مهم است. محيطهاي سازماني GIS شامل طيف گستردهاي از یکپارچهسازي فنآوري است.

24- File Geodatabases

 $\ddot{\phantom{a}}$ 

25- Data Base Management System

بدیهي است كه پيادهسازي سيستم GIS در هر سازمان، داراي پيچيدگيهاي خاص خود ميباشد. وليکن به طور كلي، براي اجرا و پيادهسازي موفق یک سيستم GIS، نيازمنديها آناليز ميشود، براي شناخت دقيقتر نيازمنديها و مشکلات موجود، یک پروژه نمونه (Pilot) اجرا مي شود. مدل مفهومي، منطقي و فيزیکي پایگاهداده طراحي مي شود. دستورالعملهاي توليد نقشه و مشخصات نقشههاي مورد نياز تدوین و اطالعات نقشهاي و توصيفي مورد نياز جمعآوري و توليد ميشود. سازمان GIS طراحي و پيادهسازي، سختافزار و نرمافزار مورد نياز تهيه و پرسنل الزم آموزش داده ميشود. پایگاهداده طراحي و توابع تجزیه و تحليل اطالعات توسعه داده ميشود استانداردها و فرآیند تبادل اطالعات، مراحل و نحوه حفاظت و نگهداري از اطالعات تدوین ميگردد. در نهایت پيادهسازي كامل سيستم به صورت یکپارچه، در واحدها و سازمان هاي وابسته اجرا ميگردد.

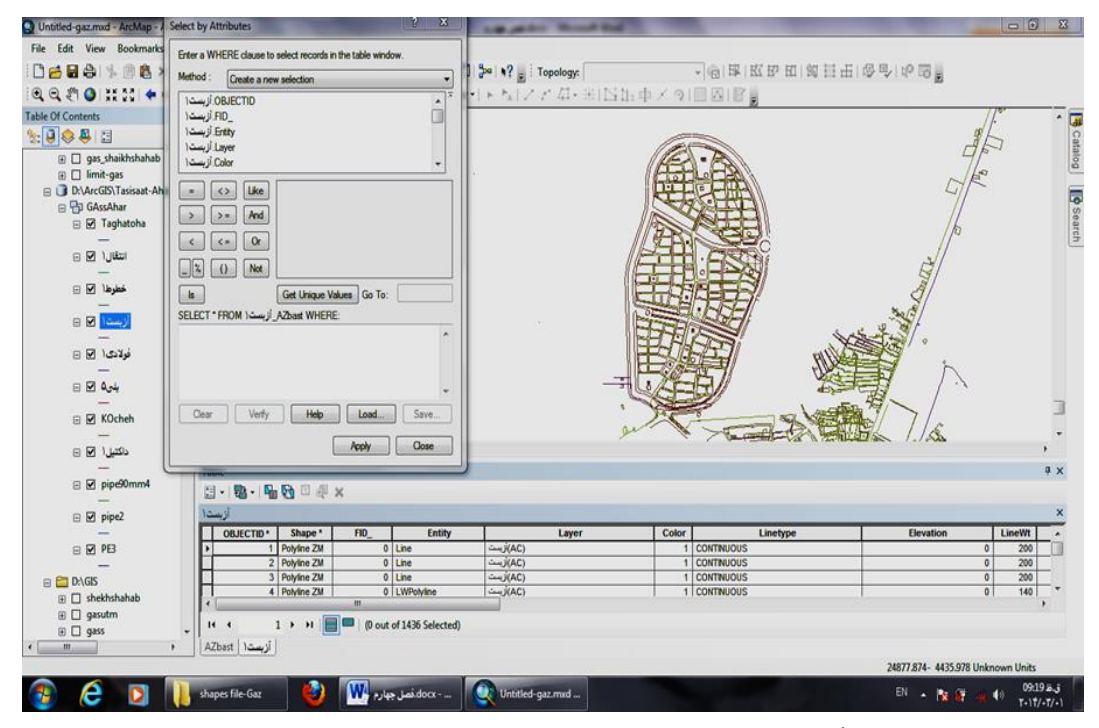

**شکل :11 Join دادن Geodatabases File با نقشههای تاسیسات زیرزمینی**

تحليل شبکه در GIS

پس از رفع خطاهاي مورد نظر مجدداً روي ابزار Direction flow Set كليک كرده این عمل تا زماني كه تمامي خطاهاي موجود برطرف گردد تکرار ميشود تا جریان در شبکه بدون هيچگونه خطایي برگزار گردد. با استفاده از آناليزهاي موجود در برنامههاي جانبي Analyst Network Utility تحليلهاي كاربردي و بهينه بسياري روي شبکه مورد نظر اعمال ميشود. از جمله: مشخص نمودن لولههایي كه براثر سانحه آسيب دیدهاند. مشخص كردن محدوده و مناطق (مسکوني، تجاري، اداري، آموزشي و...) بدون لایههاي تأسیسات زیرزمیني شهري، تعیین نزدیکترین شيرهاي گاز به محل سانحه به منظور قطع گاز آن ها، جهت پيشگيري از حوادث احتمالي، یافتن مسير لولههاي مرتبط و انشعابات آن ها و بسياري تحليلهاي سودمند دیگر. یافتن بهترین مسير بين دو یا چند مسير مشخص شده

با استفاده از ابزار Tool Flag Junction Add در منطقهاي كه حادثه اتفاق افتاده است دو یا چند نقطه مشخص ميشود. Flag ایجاد ميشود Task Trace روي متد Path Find تنظيم شده و روي ابزار Solve كليک ميشود. مسير بهينه بين نقاط مورد نظر در شکل 99 مشخص ميگردد، اگر در این مسير مشخص شده یکي از شيرها بسته باشد مسير جدیدي مشخص خواهد شد.

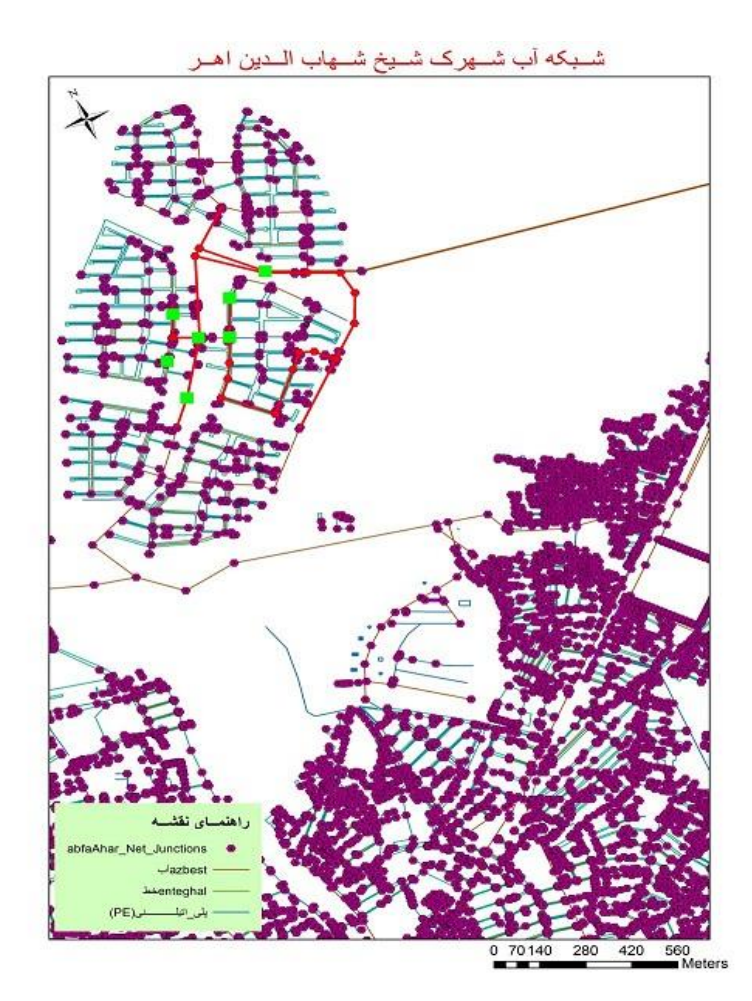

**شکل :11 نمونهای از یافتن بهترین مسیر بین دو یا چند مسیر مشخص شده شبکههای تأسیسات زیرزمینی**

یافتن نزدیکترین لولههاي اصلي با استفاده از ابزار Tool Flag Junction Add در یک یا چند نقطه از انشعابات شبکه، Flag ایجاد ميشود و Task Trace روي Upstream Trace تنظيم و روي ابزار Solve كليک ميشود. بدین صورت مطابق شکل 92 نزدیکترین انشعابات اصلي به Flagهاي موجود مشخص ميشوند.

انتخاب نزدیکترین عارضه به عارضه مورد نظر روي شبکه فاضالب جهت شناسایي نزدیکترین عارضه به عارضه مورد نظر در تحليل شبکه فاضالب شهرک شيخ شهابالدین اهري از الیههاي Polylineي عارضه مورد نظر یکي را انتخاب كرده و دستور Near را اجرا كرده و نتيجه بهصورت زیر مخابره ميشود. از منوي ArcToobox ابزار Proximity AnalysisTools پنجره Near گشوده ميشود. در بخش اول الیه Pointي نزدیکترین عارضه و در بخش دوم الیه Polylineي عارضه مورد نظر انتخاب و OK ميشود. كه نزدیکترین عارضه به عارضه مورد نظر انتخاب و مطابق شکل 99 در زیر نمایش داده ميشود.

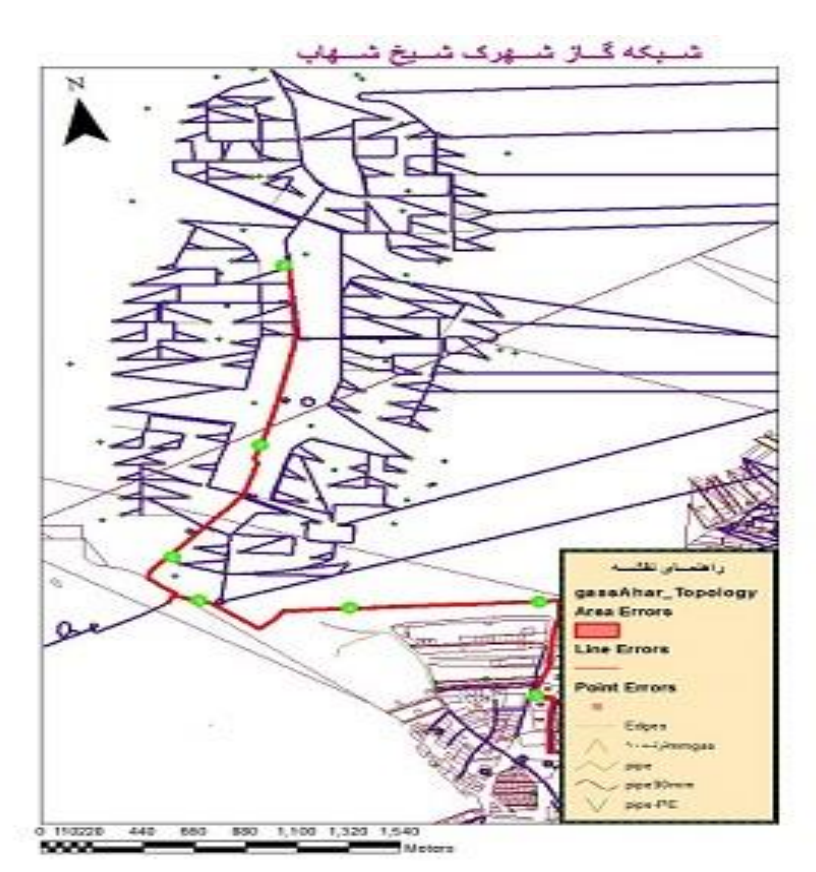

**شکل :12 نمونهای از یافتن نزدیکترین لولههای اصلی در شبکههای تأسیسات زیرزمینی**

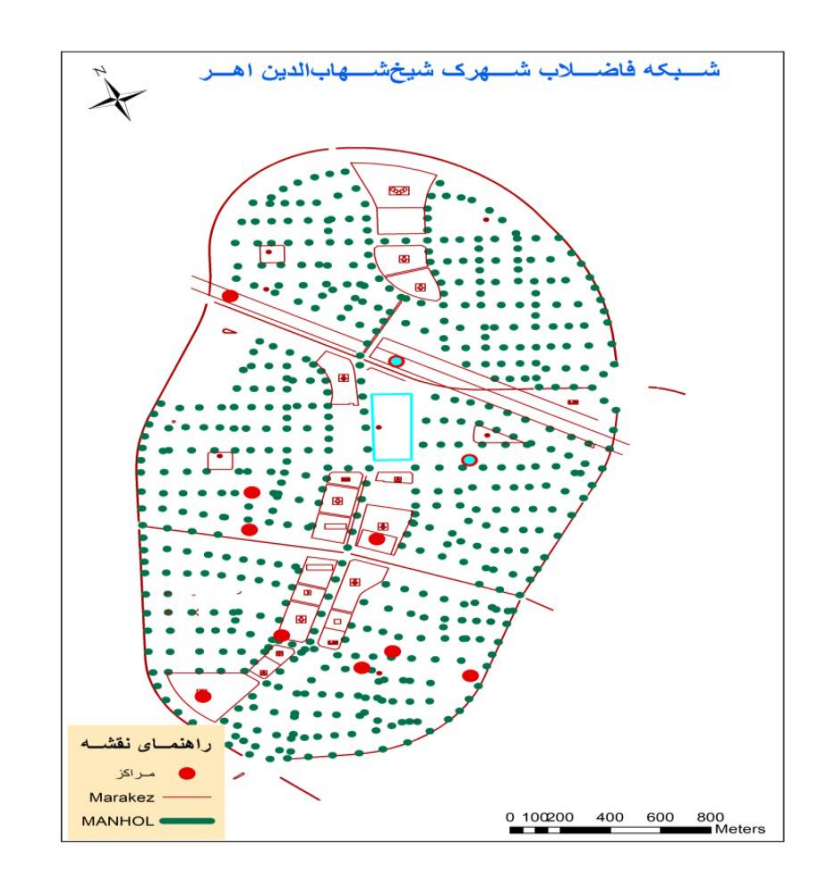

**شکل :13 نزدیکترین مراکز به Marakez**

انتخاب عارضههاي قرار گرفته در 2111 متري عارضه انتخاب شده

براي یافتن عارضههایي كه در 2111 متري یک عارضه انتخاب شده در شهرک شيخ شهابالدین اهري واقع شدهاند. از زیرمنوي سربرگ Selection گزینه Location By Select انتخاب ميشود. پس از گشوده شدن پنجره مربوطه، در بخش (s(Layer Target عارضههایي كه در 2111 متري قرار گرفتهاند، در بخش Layer Source عارضهاي كه قرار است عارضههاي اطراف آن شناسایي گردد، در بخش Method Selection Spatial الیه Target Apply a Search زدن تيک با ،Layer(s) features are within a distance of The source layer features distance و انتخاب واحد اندازهگيري مناسب، OK ميشود. با این روش عارضههاي واقع شده در این محل، مطابق شکل 94 نمایان ميشود.

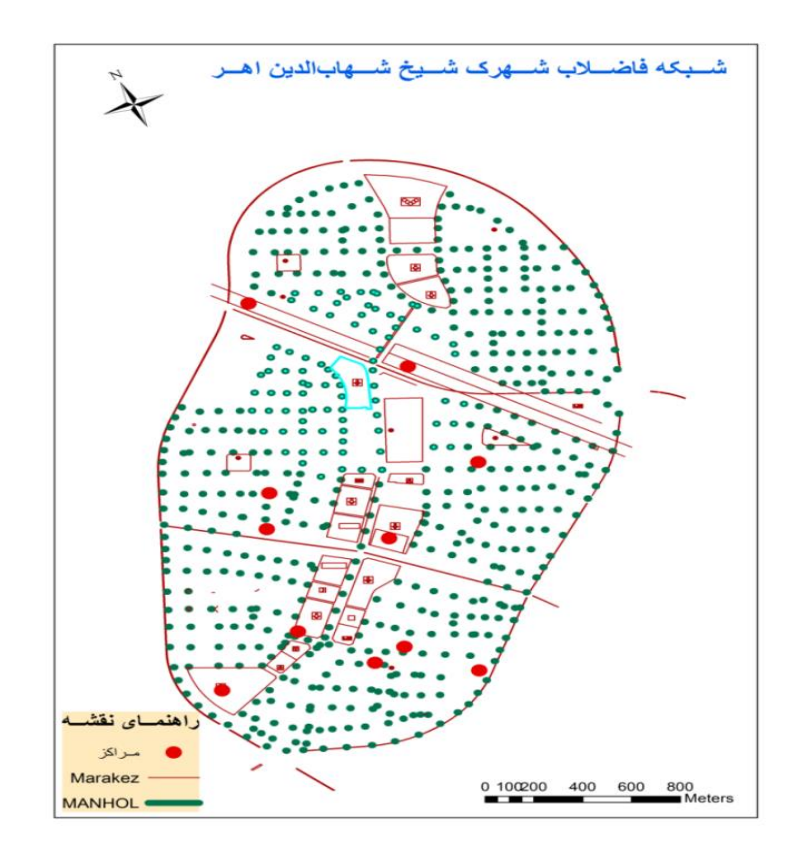

**شکل :14 منهولهای قرار گرفته در 2111 متری مرکز**

### **بحث و نتیجهگیری**

هدف این تحقيق بررسي عوامل هماهنگي ميان متوليان تأسيسات زیرزميني به منظور كاهش هزینه و زمان صرف شده براي انجام امور حفاریهاي شهري ميباشد. با توجه به مطالعات تجربي صورت گرفته در رابطه با بهكارگيري سيستمهاي اطالعات جغرافيائي، این بررسي در قالب فرضيهي بهرهگيري از ابزارهاي تحليلي GIS و پایگاهداده مکاني شکل گرفت. براساس فرضيه مذكور ميتوان اینگونه استنباط كرد كه ميزان عمده خسارت حفاريهاي سطح شهري، ناشي از عملکردهای شرکتهای حفار (تأسیسات زیرزمینی) شهرستان اهر، در اثر ناهماهنگی حفاری است که علاوه بر خسارات مالي، گاهاً منجر به تلفات جاني ميشود. به سبب پيشرفتهاي تکنيکي، براساس تحقيقات انجام یافته و با استفاده از ابزارهاي تحليلي GIS، آناليزهاي الزم در محيط نرمافزار ArcGIS، این وضعيت بهبود یافته و موجب كاهش خسارت مالي و جاني حاصل از حفاريهاي سطح شهري ميشود.

محقق در این تحقيق با هدف كاربرد GIS فراسازماني و ایجاد هماهنگي ميان متوليان تأسيسات زیرزميني در منطقه شهرک شيخ شهابالدیناهري، با استفاده از ابزارهاي تحليلي GIS، نتایج ذیل حاصل شده است. متوليان تأسيسات زیرزميني با تحليل دادههاي مورد نياز (نيازسنجي) ميتوانند آمار دقيقي از خرابيها، تعميرات و تعویضهاي اجزاي

شبکه بهدست آورد. بر عمليات وقتگير و پرهزینه تعمير و نگهداري شبکه، مدیریت نماید. با توجه به عمر مفيد اتصاالت و لولهها، قبل از آنكه این اجزا صدمه دیده و سبب خرابي و اختالل در شبکه شوند، به تعمير یا تعویض آن بپردازد. با تعيين یک نقطهي مشخص در شبکه، تمامي انشعابات پایين دست و باالدست آن را بيابد. با تعيين یک نقطه مشخص، انشعاب اصلي باالدست را بيابد. فاكتورهاي مشترک را بين نقاطي كه با یک انشعاب به هم متصل هستند مشخص نماید. با تعيين محدوده تحليلي، انشعابات سالم و مرتبط را مشخص نماید. با تعيين محدوده بررسي، انشعابات ناسالم و مقطوع را تعيين و در ظرف مدت كوتاهي نقاطي را كه از شبکه خارج شدهاند، مشخص نماید كه با گذراندن این مراحل از اتالف زمان و هزینه گزاف جلوگيري ميشود.

پيادهسازي پایگاهداده مکاني و سيستم اطالعات مکاني فراسازماني بهدست آمده است و طي انجام مراحل تحقيق، كه هدف شناسایي كاربرد EGIS در كميته حفاري بود، تحقق یافت. با توجه به نتایج بهدست آمده ميتوان كاربرد سيستم اطالعات فراسازماني را اینگونه بيان كرد:

با بهرهگيري از ابزارهاي تحليلي GIS و پایگاهداده مکاني فراسازماني، با ارائه موقعيت دقيق تأسيسات شهري زیرزميني باعث ایجاد هماهنگي ميان متوليان تأسيسات زیرزميني شده و از اتالف زمان و هزینه و از حفاريهاي بيمورد جلوگيري ميشود. بنابراین در این مطالعه مشخص گردید پس از پيادهسازي كامل سيستم، مدیریت تأسيسات زیرزميني تحت تصدي و نظارت كميته حفاري در ميآید. با در نظر گرفتن كاركرد هر یک از شركتهاي حفار مسير و مراحل قانوني استعالم جهت اخذ مجوز حفاري سطح شهري، از طریق مدیریت كميته حفاري در كمترین زمان بهعمل ميآید و هزینهاي كه هر یک از شركتهاي حفار براي استعالم متحمل ميشوند به حداقل ميرسد. مسير بهينه و موقعيت دقيق حادثه مشخص ميگردد و از حفاري بيمورد و بيشتر براي یافتن محل دقيق حادثه جلوگيري ميشود. شاهلولهها در مسير حادثه شناسایي ميشوند. با استفاده از قطعكنها و منهولهاي نزدیک محل حادثه، در مسير این شاهلولهها از گسترش یافتن حوادث احتمالي پيشگيري ميشود. شبکهها و حلقههایي كه در مسير و منطقه حادثه وجود دارد مشخص ميگردد و از این طریق امکان دسترسي به بهترین و نزدیکترین قطعكن در اختيار كاربر قرار ميگيرد. كاربري كه در كميته حفاري از طریق این سيستم، تأسيسات زیرزميني را نظارت ميكند اطالعات را در اختيار كارشناسان شركت حفار مربوطه قرار ميدهد تا با بهرهگيري از این اطالعات نسبت به رفع حادثه رخداده اقدام الزم را بهعمل آورند. بررسي و شناخت بيشتر عوامل توپوگرافي و تأثير آن در تأسيسات زیرزميني، مطالعه موردي سایر شهرها در زمينه بهكارگيري GIS فراسازماني در كميته حفاري پيشنهاداتي است كه براي تحقيقات آتي ارائه ميگردد.

**منابع** - شركت توانير )9929(، »طرح سيستم اطالعات جغرافيایي صنعت برق )توزیع برق(، مدل مفهومي«، دانشگاه صنعتي خواجه نصيرالدین طوسي. - شركت توانير )9929(، »طرح سيستم اطالعات جغرافيایي صنعت برق )توزیع برق(، شناخت سازماني و نيازمنديهاي كاربران«، دانشگاه صنعتي خواجه نصيرالدین طوسي، 922ص. - شركت توانير )9929(، »طرح سيستم اطالعات جغرافيایي صنعت برق )توزیع برق(، مشخصات فني فاز اجرایي طرح جامع سيستم اطالعات جغرافيایي صنعت برق«، دانشگاه صنعتي خواجه نصيرالدین طوسي. - سنجري، س؛ سعادت یار، ا )9922(، »**پروژه های کاربردی** *GIS*»، تهران، انتشارات عابد، مهرگان قلم. - مهدوي، ع )9919(، »طراحي فيزیکي پایگاهدادههاي آماربرداري جنگلهاي شمال بر اساس مدل )داده– Entity relationship (موجودیت-رابطه«، **نشریه حفاظت <sup>و</sup> بهرهبرداری از منابع طبیعی**، شماره دوم، صص .21-12 - بهبودي، م )9922(، »كاربرد سيستمهاي اطالعات جغرافيایي در تحليل شهرهاي باستاني«، پایاننامه كارشناسي ارشد. دانشکده علوم انساني، دانشگاه تربيت مدرس. - رنجبران، م )9921(، »طراحي ساختار اطالعاتي مناسب جهت برنامهریزي شهري با استفاده از سيستم اطالعات جغرافيایي )GIS»)، پایان نامه كارشناسي ارشد، دانشکده معماري و شهرسازي، دانشگاه شهيد بهشتي. - گلي، ع )9922(، »طراحي سيستم اطالعات منطقهاي با بهكارگيري سيستم اطالعات جغرافيایي در محيط شبکه اطالعرساني جهاني«، پایاننامه كارشناسي ارشد، دانشکده علوم انساني، دانشگاه تربيت مدرس.

- Booch G., Rumbaugh, j., Jacobson, I., (2000),"Unified Modeling Language User Guide", ISBN:0-201-57168-4.

- Wright, D.J., Halpin, P.N., Blongewiez, M., Grise. Berman. J., (2003), "ArcGIS Marine Data Model ESRI Press", Redlands, California.

- Chen, P.P., (1976), "The Entity-Relationship Model: Toward a Unified View of Data", *ACM Trans, on Database Systems*, 1 (1): 1-36.

- Connolly, T.M., Begg, E., (2001), "Database systems (a practical approach to design, implementation and management", Addison Wesley, Third edition, 1100p.

- United States of America, (2007), "Enterprise GIS for Local Government".

- MacKenzie, L., (2003), "The Challenges of Implementing Enterprise GIS at the City of Fort Worth", (proceedings.esri.com/library/userconf/proc03/p0479).

- Indian Bureau 's commitment facilities, (2008), "Implementation of an enterprise GIS to support the delivery of energy", *Hyderabad Avineon*.

- Calkins, H., (1994), "Local Government GIS Demonstration Grant-NCGIA Buffalo", National Center for Geographic Information and Analysis", State University of New York at Buffalo.